#### **Université IBM i 2017**

17 et 18 mai – IBM Client Center de Bois-Colombes

#### **S47 – Sauvegarde avec IBM Cloud Storage Solutions for i**

Mercredi 18 mai – 15h15-16h45

Bertrand Guibert – IBM

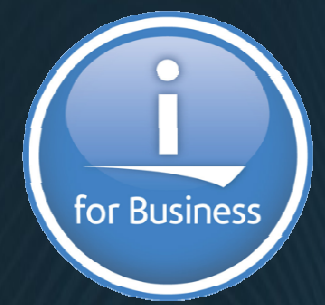

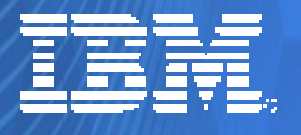

© IBM France 2017

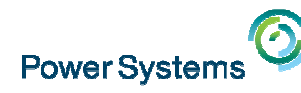

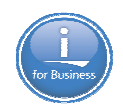

# **Agenda**

- **Introduction to Cloud Storage Solutions for i**
- What is it who's for
- How does it work
- How much does it cost
- Considerations
- Getting started
- BRMS turn-key

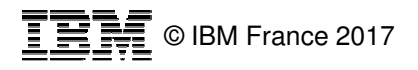

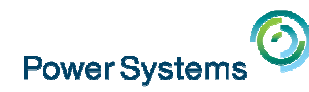

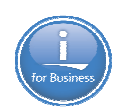

## **Cloud Storage Solutions for i**

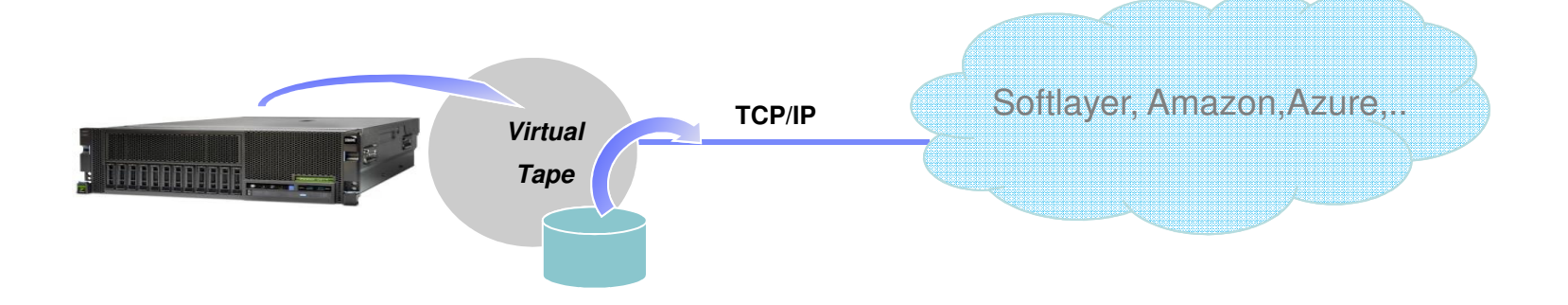

- Cloud Storage Solutions for i is an API that enables deployment of IBM i data to a public cloud
	- Initially targeted for customers with under 1 Tbyte of data
	- Initial public cloud provider: Softlayer
- • Initial product offering will feature
	- Turn-key BRMS setup and run with virtual tape management
	- Security via VPN
- Auto save and synchronize files in the IBM i IFS directory (future plan)
	- Roll your own backup/recovery (bandwidth considerations)

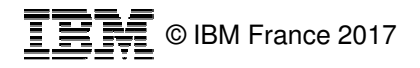

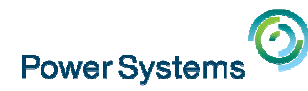

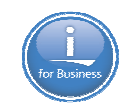

### **Cloud storage – cached backup IBM i environment**

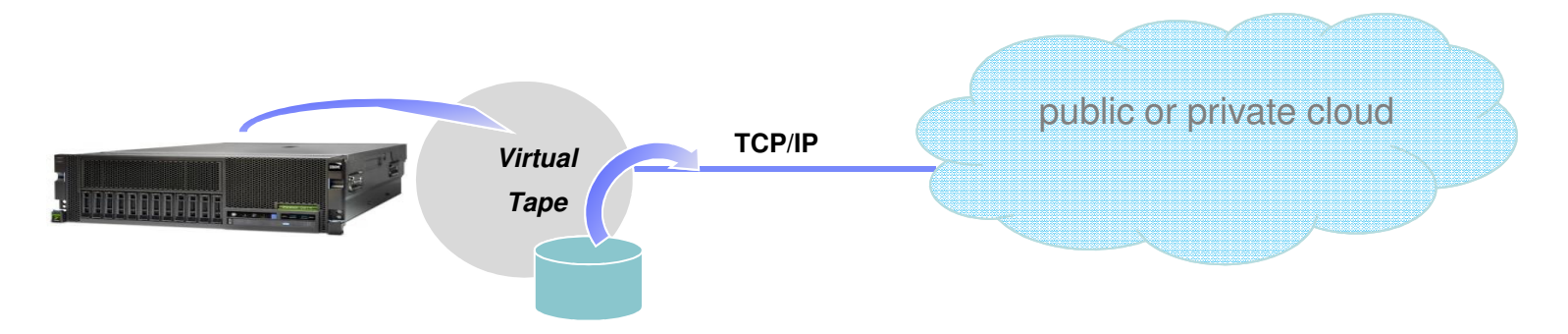

- • Foundational topology is enabled via Virtual Tape
	- Physical storage cache via a disk pool
	- Data is saved from i as tape objects into the storage cache
- Tape objects in the storage cache are converted to cloud objects (objects are containers recognized by •cloud provider)
	- Cloud provider has an object format (SWIFT) initially that enables saves to generic disk of any kind
	- To deploy to the cloud, Cloud Storage Solutions groups the tape objects into cloud objects
- Cloud objects will be transmitted asynchronously to a cloud provider
	- IBM i will leverage BRMS to manage save process from virtual tape to public cloud

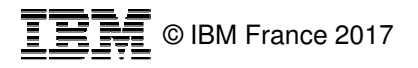

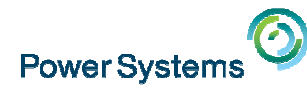

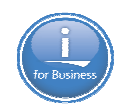

## **NEW LPP: IBM i Cloud Storage Solutions – 5733ICC**

- BRMS will use the Cloud Storage Solutions to do saves and restores.
	- TSM replacement (currently no support for TSM server)
	- Softlayer support
	- FTP support –
		- Will be able to save and send media to another system or central system! –
	- Could use with FlashCopy (particularly with PowerHA so your only flashing the IASP) to get 24 hours to the cloud between flashes to reduce bandwidth requirements.
- г BRMS has made this as simple as possible to use ("Turn-key").
	- BRMS will automatically create media class, storage location, move policy, control groups, etc.
- **Visit this web page for latest news:** 
	- http://www.ibm.com/developerworks/community/wikis/home?lang=en#!/wiki/IBM%20Backup%2C%20R ecovery%20and%20Media%20Services%20(BRMS)%20for%20i/page/Using%20Cloud%20Storage%20Solutions%20for%20i%20with%20BRMS

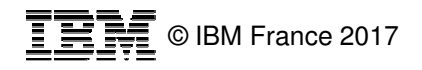

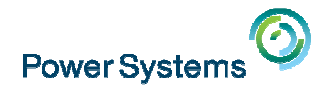

•

•

••

•

•

•

•

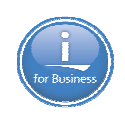

## **IBM i Cloud Storage Solutions for i**

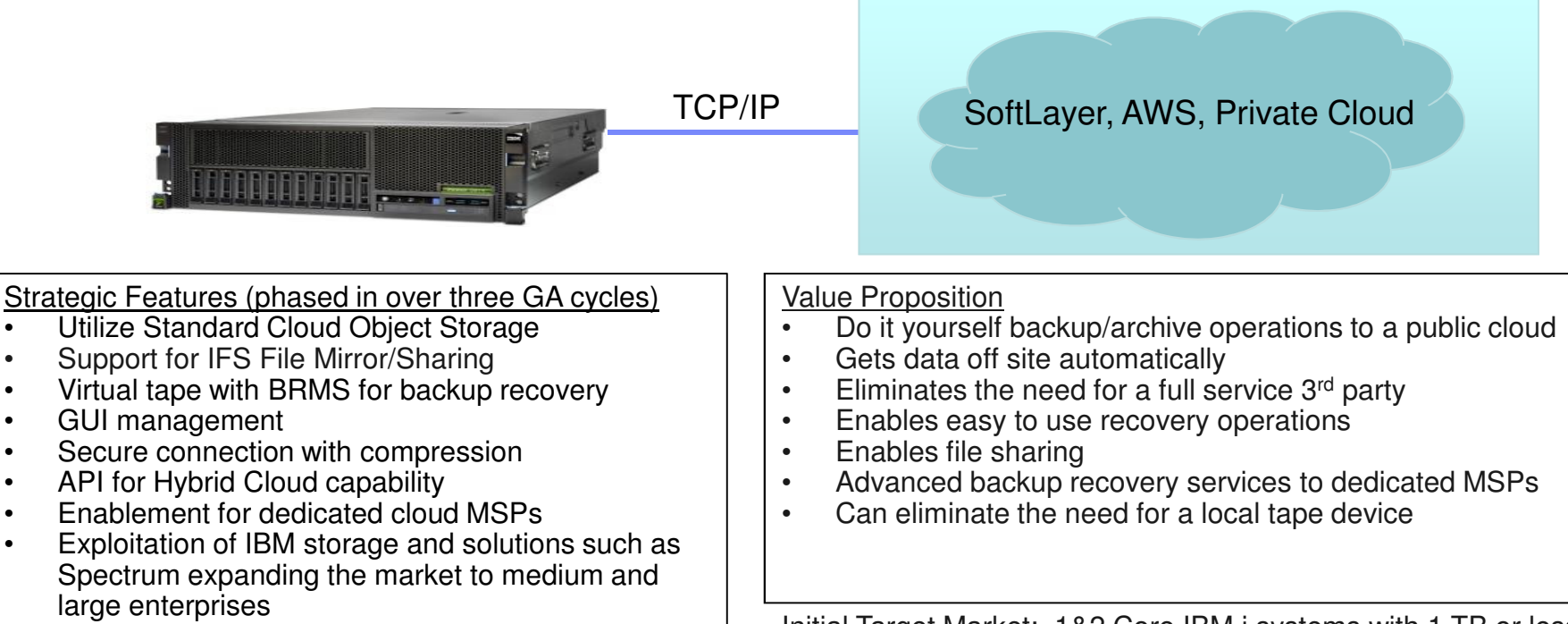

Initial Target Market: 1&2 Core IBM i systems with 1 TB or less of Storage to back up

Product is GA Oct 28, supports V7.1 and later

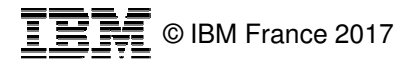

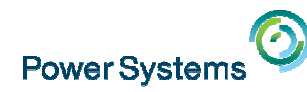

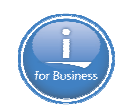

## **Cloud Storage Solutions usage concepts**

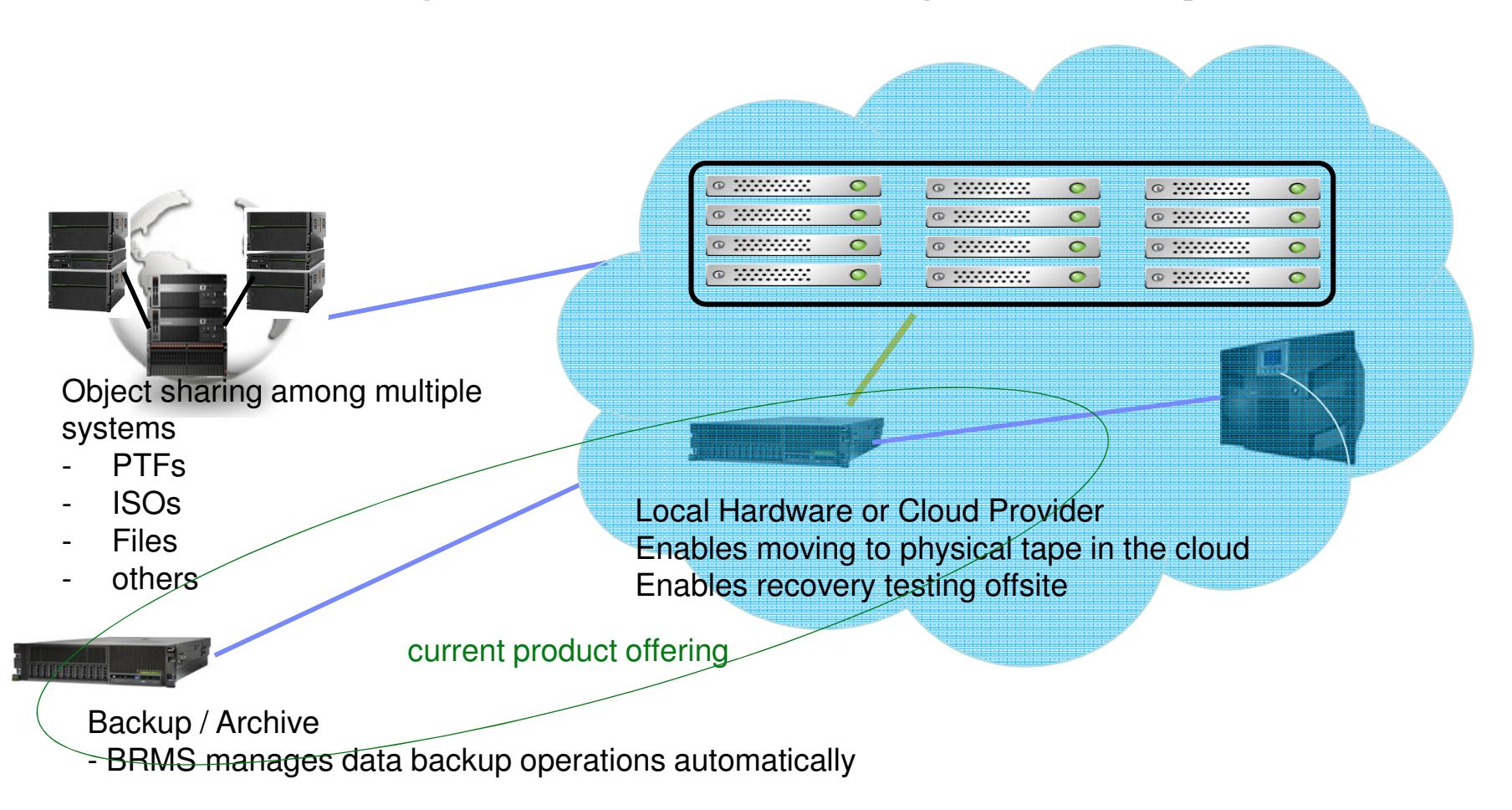

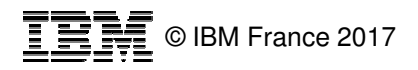

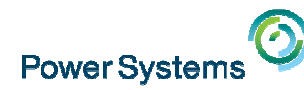

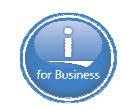

### **Cloud Storage Solutions offering price/licensing**

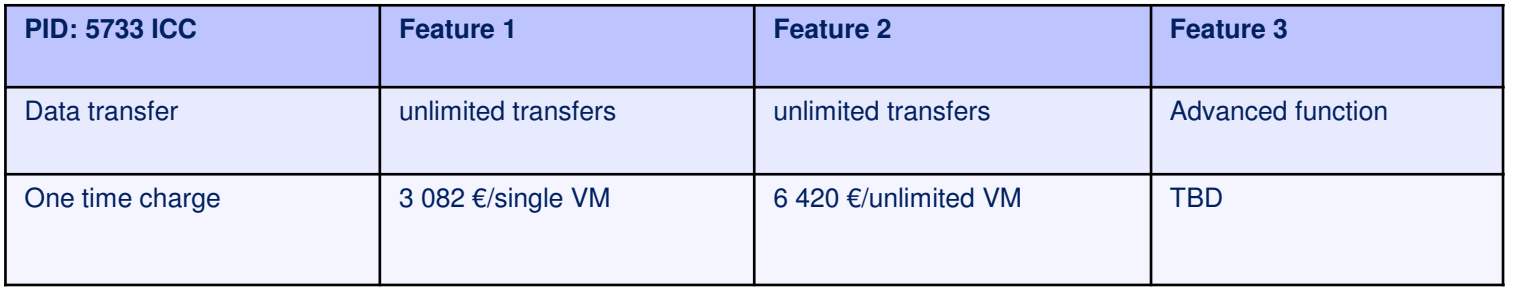

France. prices

- **Priced per VM (partition)**
- **Cloud storage: Softlayer or BP cloud providers** 
	- Softlayer storage \$40/month/Tbyte for storage and \$90/month/Tbyte for downloading
- **BRMS** turn-key for backup/recovery automation
	- BRMS will auto configure and set up storage backup profile
	- Not required if one chooses to roll their own manually or via scripts
- Announce 10/11/16, GA 11/16/2016
- V7.1 and above

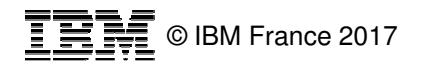

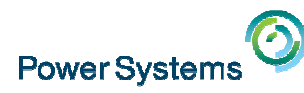

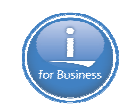

# **Considerations for Cloud Storage Solutions for i**

- П The initial Cloud Storage Solutions offering is English language only, consider this as the beta version
- П A key consideration will be your data volume/transfer time requirements which will dictate the bandwidth that you will need. Consider creating an off line backup copy, for example a flash copy image that can be uploaded to the cloud over a longer period of time and can be kept around for a local backup copy
- П Initial use cases will range from archiving to actual backup recovery operations, future options to enable drag and drop file sharing is planned as well further cloud provider options
- П Individual customers or business partners looking to provide cloud storage solutions should be interested in this technology

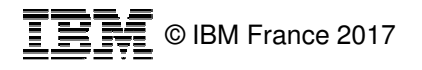

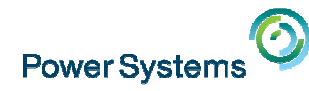

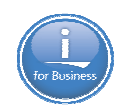

# **Getting Started**

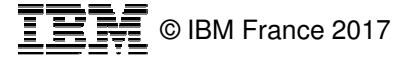

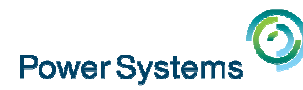

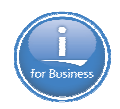

## **1a. Need to get a Softlayer Account with Object Storage**

- $\mathcal{L}_{\mathcal{A}}$  Once you have your Softlayer Account, you will need to set up your **object storage** at the location of your preference.
- $\mathcal{L}_{\mathcal{A}}$  This will allow you to access the web interface to check what is in Softlayer or create other users.
- You will need to create a Softlayer Container name like: **backups2016**
- **Part You need to look for your Connection info under the credentials tab.** 
	- Use this info to allow IBM i to Connect to Softlayer
	- Authentication Endpoint indicates where the storage is located
		- –Public: https://*dal05*.objectstorage.softlayer.net/auth/v1.0/
		- Private: xxxxxxxxxx
	- Username/Account Name:
		- Used by IBM i Cloud Connector to Connect to Softlayer
		- Example: IBMOS999687-2:xxxxxxxxxxx
	- API Key (Password):
		- xxxxxxxxxxxxxxxxxxxxxxxxxxxxxxxxxxxxxxxxxxxxxxxxxxxxxxxxxxxxxxxxx

#### 1b. Or need to have a central system with a FTP server

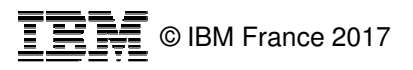

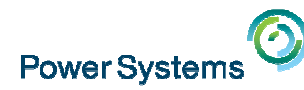

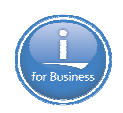

#### **2a. Need to put Softlayer account information in IBM i Cloud LPP**

- $\Box$ Using Create SoftLayer Resource (**CRTSLRICC**)
- **Parameters** 
	- Resource name: Name you wish to call this cloud.
	- Resource description: Your words to describe Resource name.<br>– Authorized user: This is the Username in previous chart
	- Authorized user: This is the Username in previous chart
	- Authorization Key: This is the API Key from previous chart
	- Container: This will be the Softlayer container you created (can have multiple)
	- Resource URI: This will be the endpoint from previous chart
	- Example of creating a Softlayer Resource named Cloud –
		- *CRTSLRICC RSCNM(CLOUD) RSCDSC('drbhas container') AUTHUSR('yyyyyyyyyyy:xxxxxxxxx') CONTAINER(backups2016) RSCURI('https://dal05.objectstorage.softlayer.net/auth/v1.0/')*
		- *AUTHKEY(xxxxxxxxxxxxxxxxxxxxxxxxxxxxxxxxxxxxxxxxxxxxxxxxxxxxxx)*

2b. Need to put FTP information in IBM i Cloud LPP**CRTFPRICC** RSCNM(CLOUD) RSCDSC('Send virtual volumes to P6 from any system') USRID(drbhas) PASSWORD() ROOTDIR('/QIBM/UserData/BRMS/cloud')RSCURI(xxxxxxP6.xxx.xxxxxxxx.xxx.xxx)

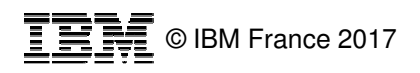

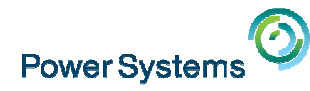

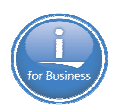

#### **3. BRMS Turn-key set up**

- **Run STRMNTBRM RUNCLNUP(\*YES)** for BRMS to create required BRMS objects!
- $\mathcal{A}$  BRMS will create the following objects when it detects the Softlayer and/or FTP Resource Name:
	- Media Class One for Virtual Tape (if MSE on system) and one for Virtual Optical
		- QCLDVRTOPT
		- QCLDVRTTAP
	- Storage Location based on Resource Name
	- Move Policy based on Resource Name
		- Used to indicate to move to cloud during backup if possible.
	- Media Policy based on Resource Name
	- Four Backup Control Groups
		- QCLDBIPLnn Backs up what is minimally needed for a system D-IPL.
			- This will need to be burned to a DVD.
		- QCLDBSYSnn Backs up all system data except \*SAVSYS
			- paired with QCLDBIPLnn
		- QCLDBUSRnn Backs up all user data incrementally.
		- QCLDBGRPnn Backs up what is minimally needed for a recovery to get to the cloud and user data.
			- except no \*SAVSYS
			- paired with QCLDBUSRnn
			- Will need to be burned to a DVD should be last backup daily.
	- Recovery report will re-order libraries,etc.
		- For Cloud Connection Recovery (volumes needed to be burned to DVD)
		- Rest can be recovered from the cloud.

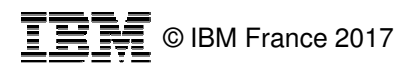

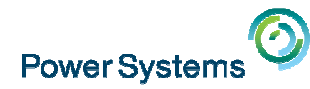

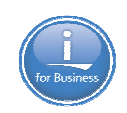

#### **BRMS will create the location.**

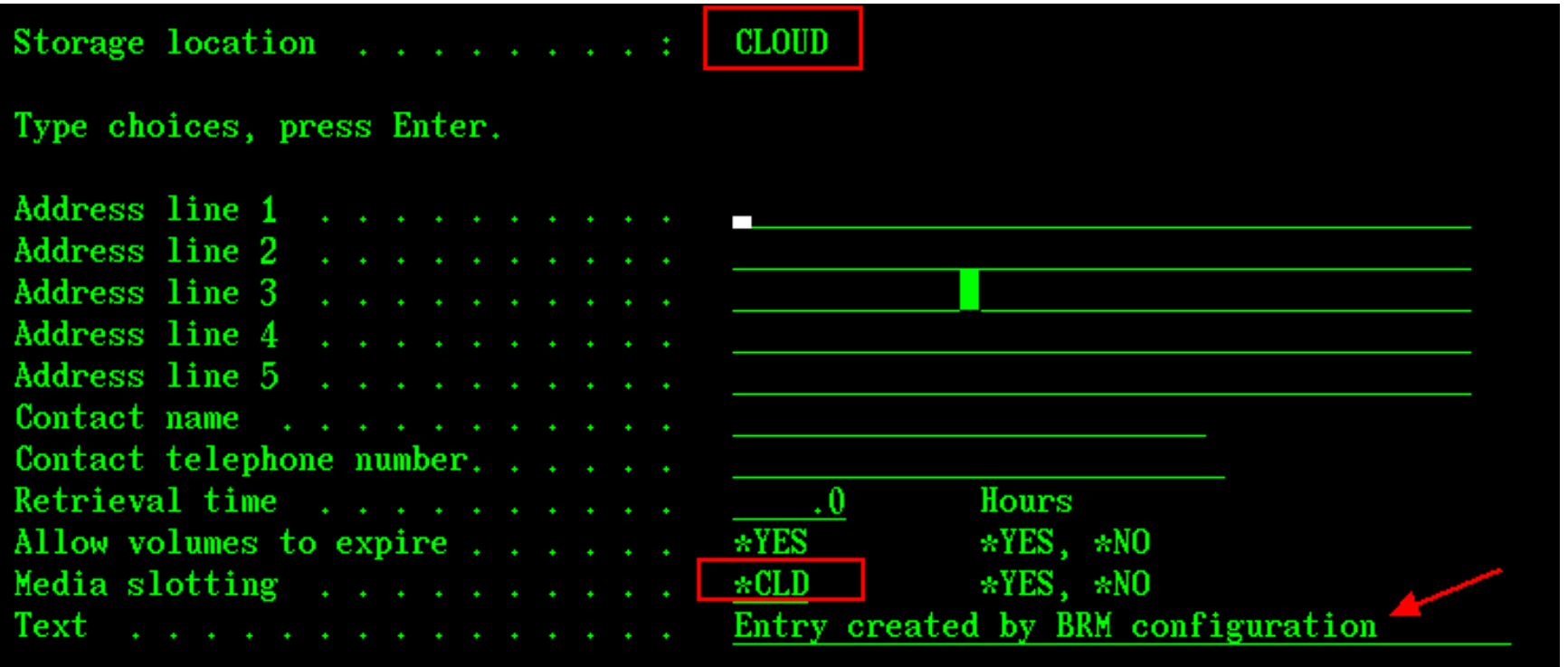

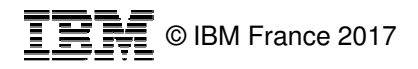

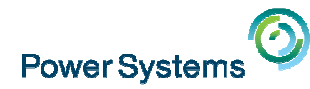

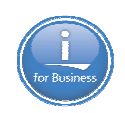

#### BRMS will create the media classesOne for virtual tape and one for virtual optical

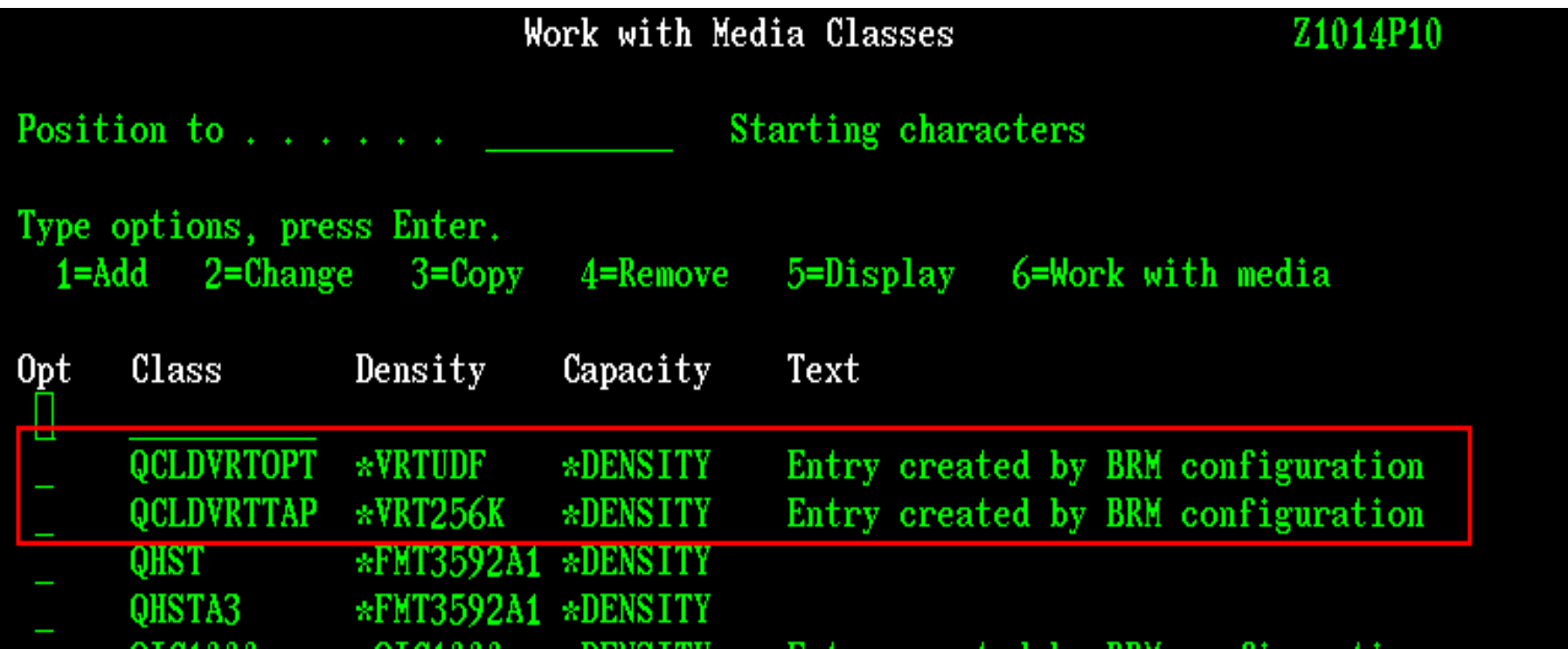

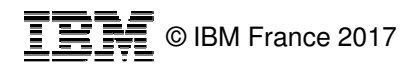

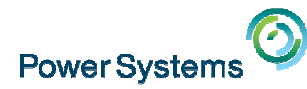

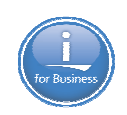

#### **BRMS will create the move policy.**

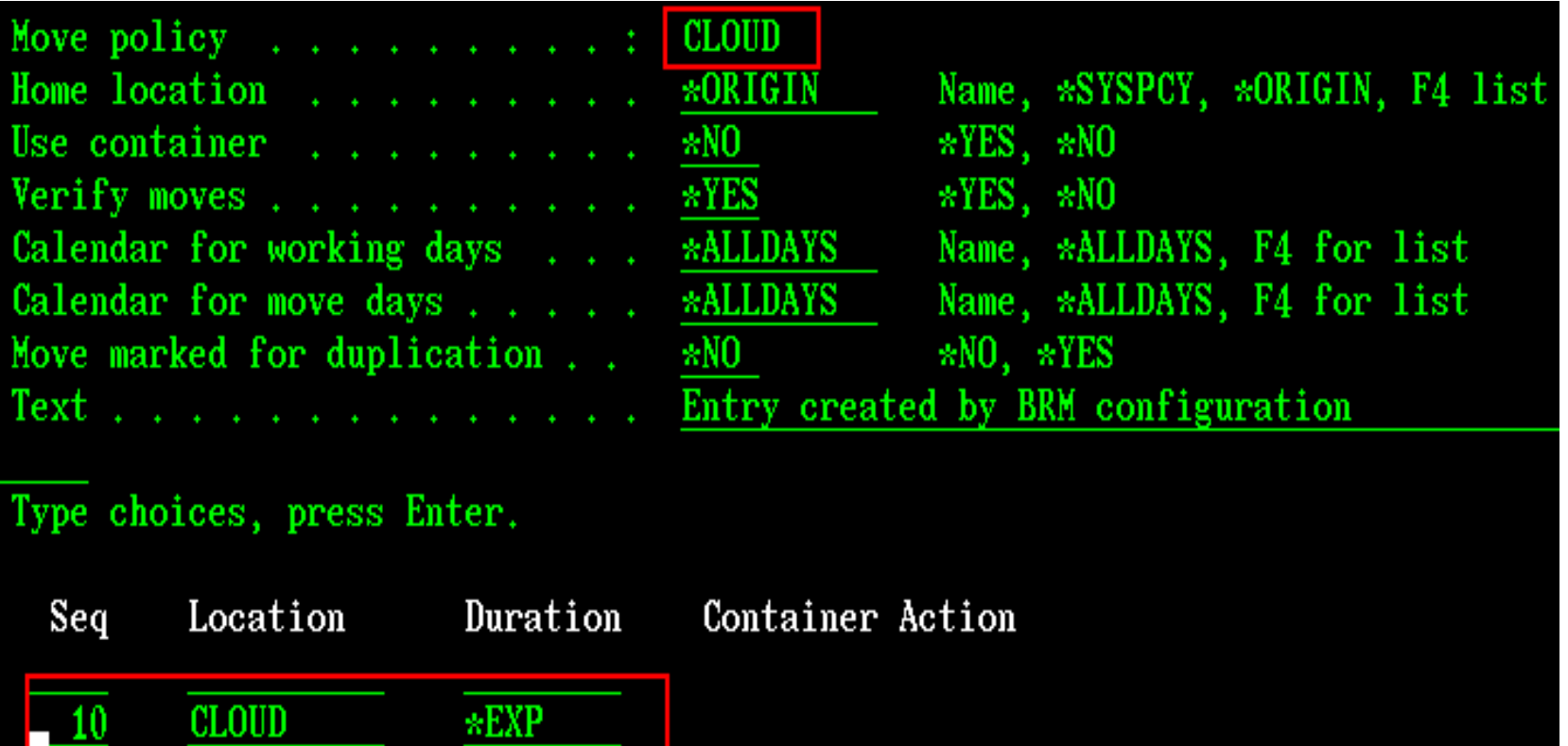

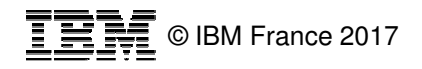

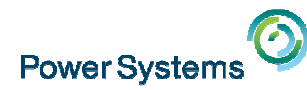

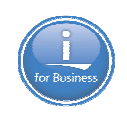

#### **BRMS will create the media policy.**

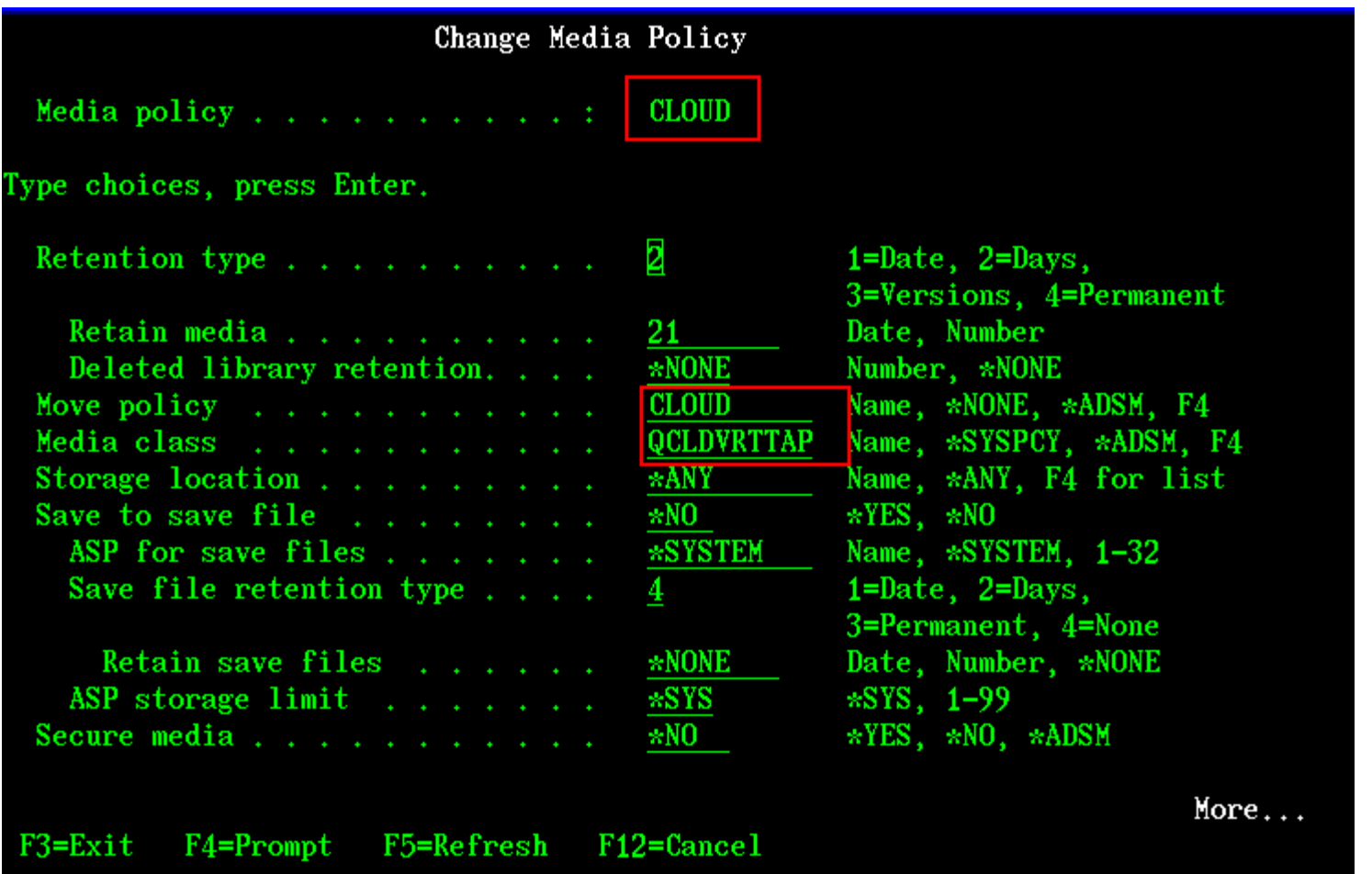

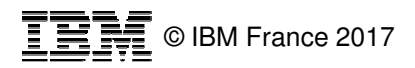

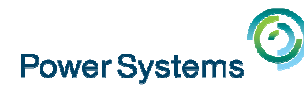

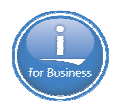

#### **BRMS will create the control groups to backup to the Softlayer or FTP Resource**

- Notice the QCLDBxxxnn QCLD**B** indicates **B**RMS owned
	- Entries shouldn't be changed.
	- Attributes can be changed.
- **We do have support for user created ones…see next chart**.
- The "01" is the number of the cloud resource found
- Four Backup Control Groups
	- QCLDBIPLnn Backs up what is minimally needed for a system D-IPL.
		- This will need to be burned to a DVD.
	- QCLDBSYSnn Backs up all system data except \*SAVSYS
		- paired with QCLDBIPLnn
	- QCLDBUSRnn Backs up all user data incrementally.
	- QCLDBGRPnn Backs up what is minimally needed for a recovery to get to the cloud and user data.
		- except no \*SAVSYS
		- paired with QCLDBUSRnn
		- Will need to be burned to a DVD should be last backup daily.

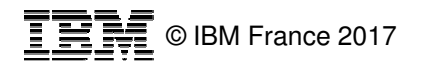

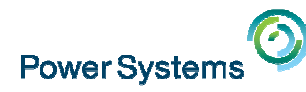

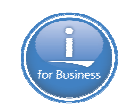

## **BRMS turn-key automated cloud transfer demo**

https://www.ibm.com/developerworks/community/wikis/form/api/wiki/c6360d90-8724-4322- b2eb-481f0c81bd7c/page/5821263f-0b0b-4f5a-8c52-7b6d9001790c/attachment/ab0f4c6af94a-4954-b101-8a1cab906b7c/media/BRMS\_Automatic\_cloud\_transfers.mp4

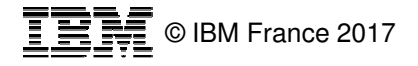

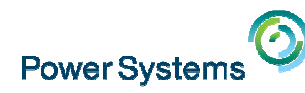

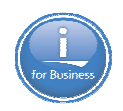

## **Setting up your own "Turn-key" for your backup needs**

- **You can create a QCLDUxxxxx control group.** 
	- The QCLD**<sup>U</sup>** tells BRMS this is a **U**ser "Turn-key" control group.
	- Need to create "virtual" media policy with a move policy to the cloud.
		- Can copy from BRMS turn-key ones
	- BRMS **will** create the virtual devices and media for you.

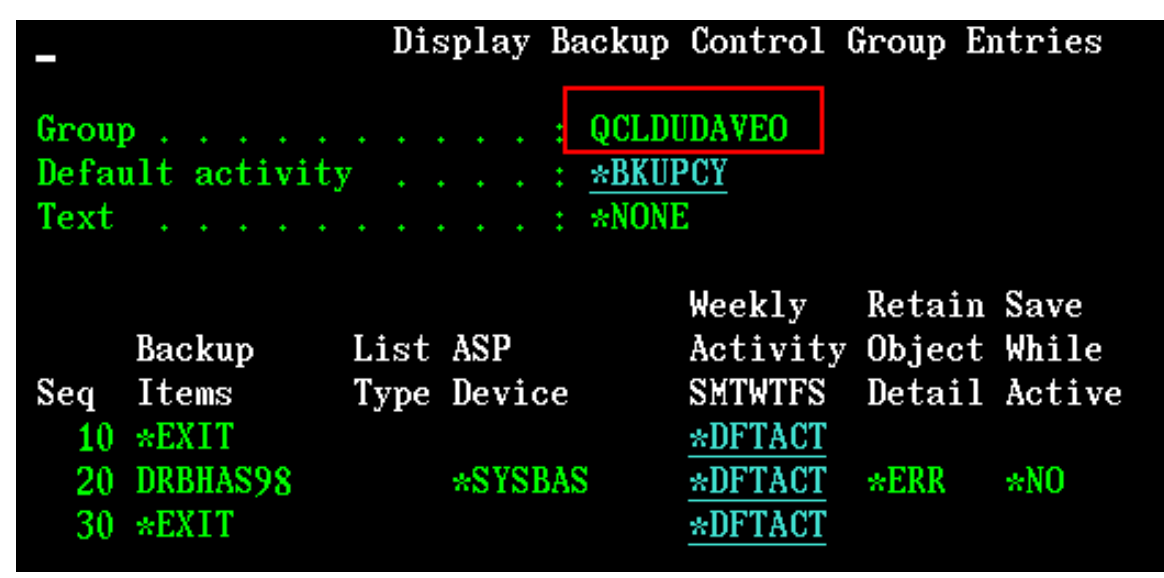

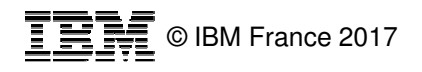

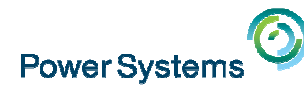

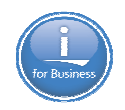

### **What it looks like on Softlayer after control group is run.**

- You will need to sign on to your Softlayer Account and go to your container
	- **https://control.softlayer.com/**
	- BRMS will create a directory for each system you have in your BRMS network(QBRMS\_xxx)

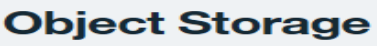

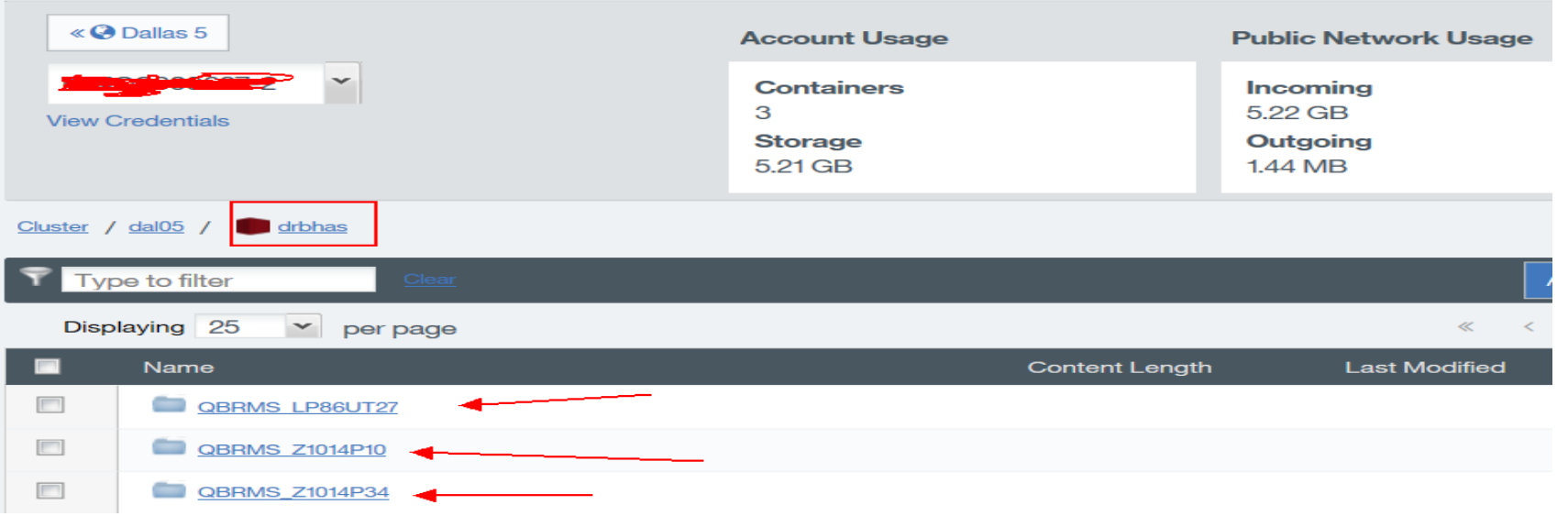

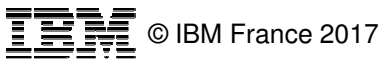

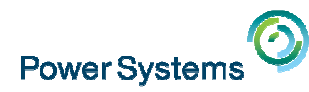

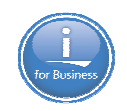

#### **On Softlayer you can drill down to look at the media that transferred.**

– In this case virtual media Q28459 was saved and transferred from system System Name.

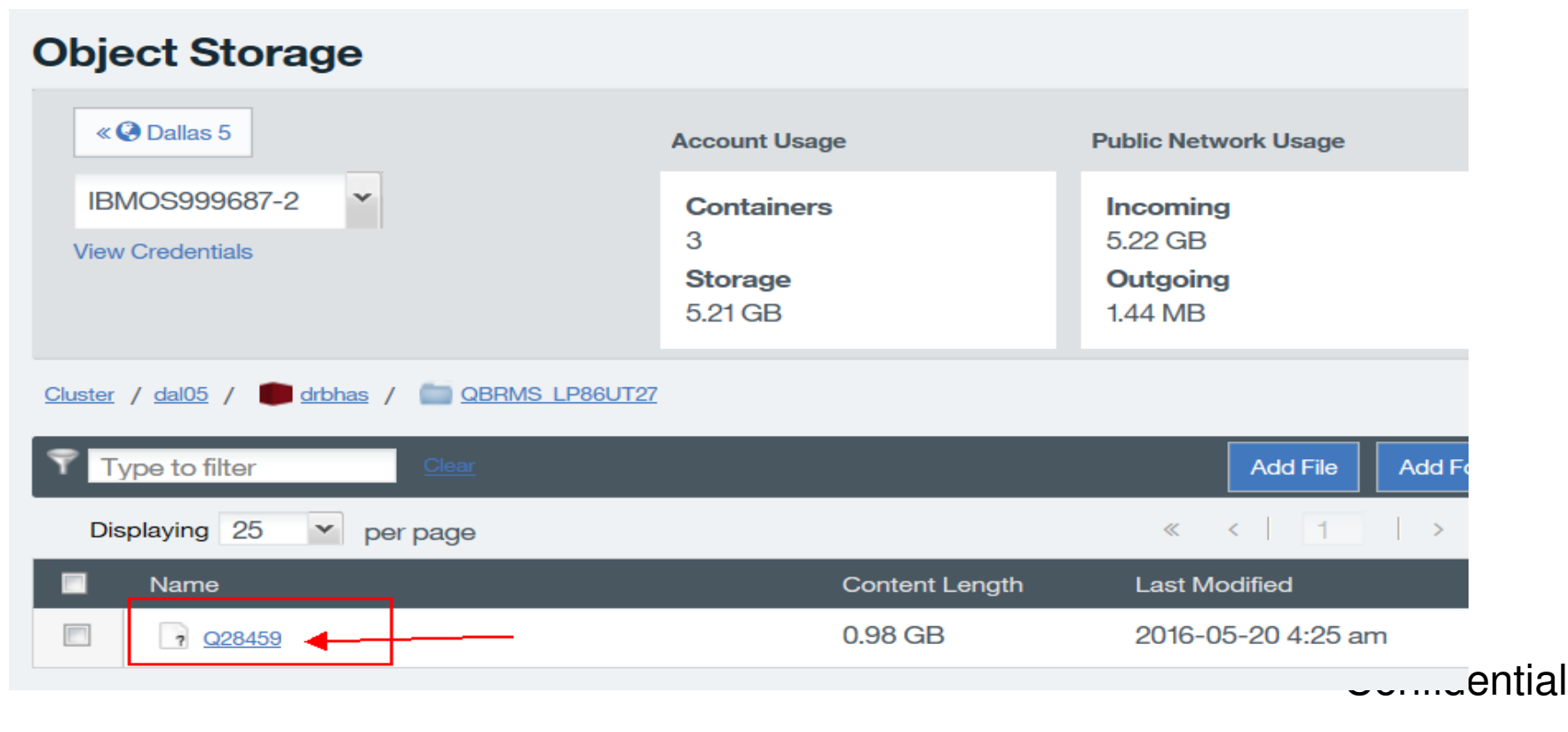

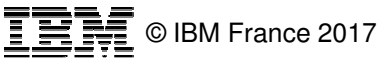

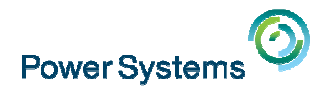

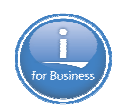

#### **What it looks like on FTP resource after run.**

**Note: Ignore .mta file used internally by IBM i Cloud Solutions LPP.**

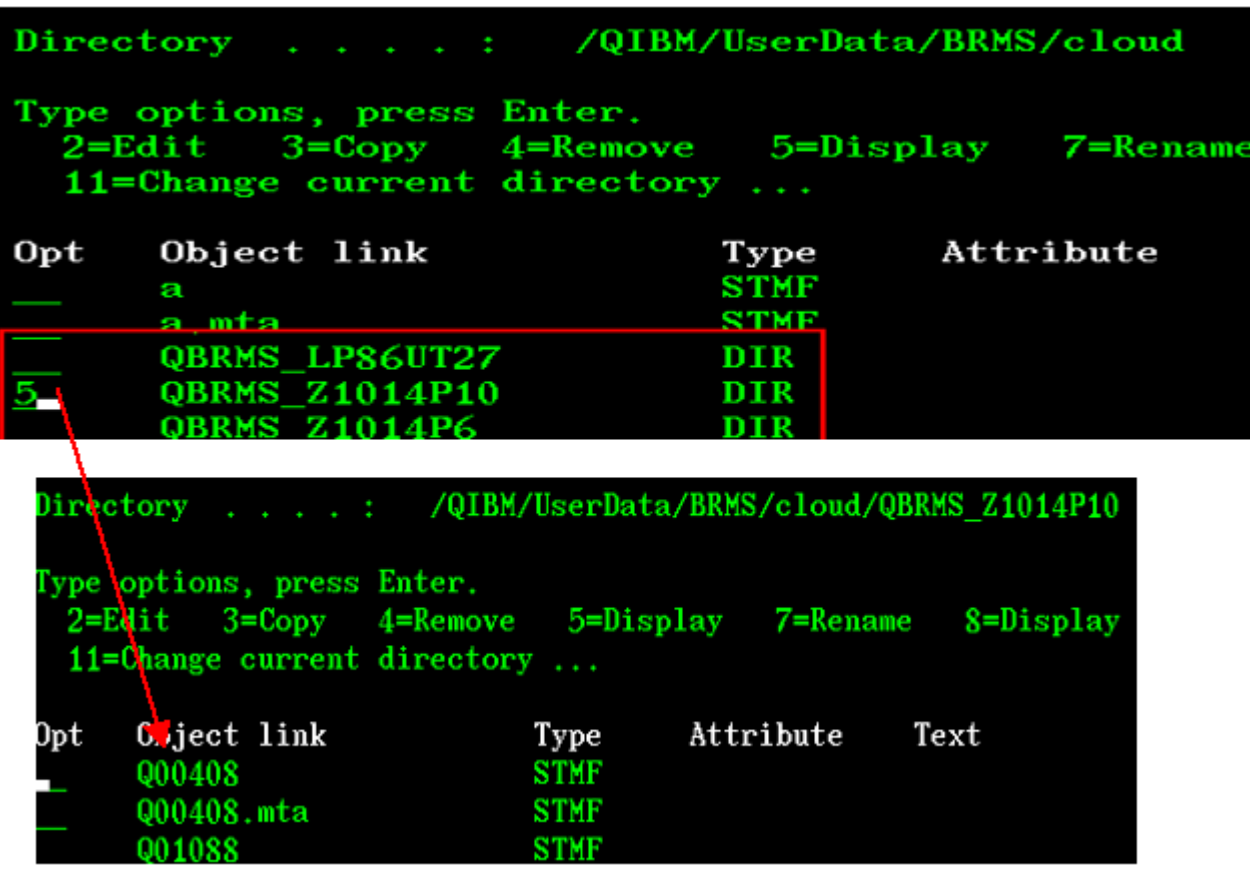

© IBM France 2017

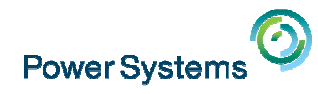

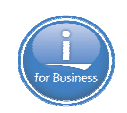

#### **WRKMEDIBRM will look like this:**

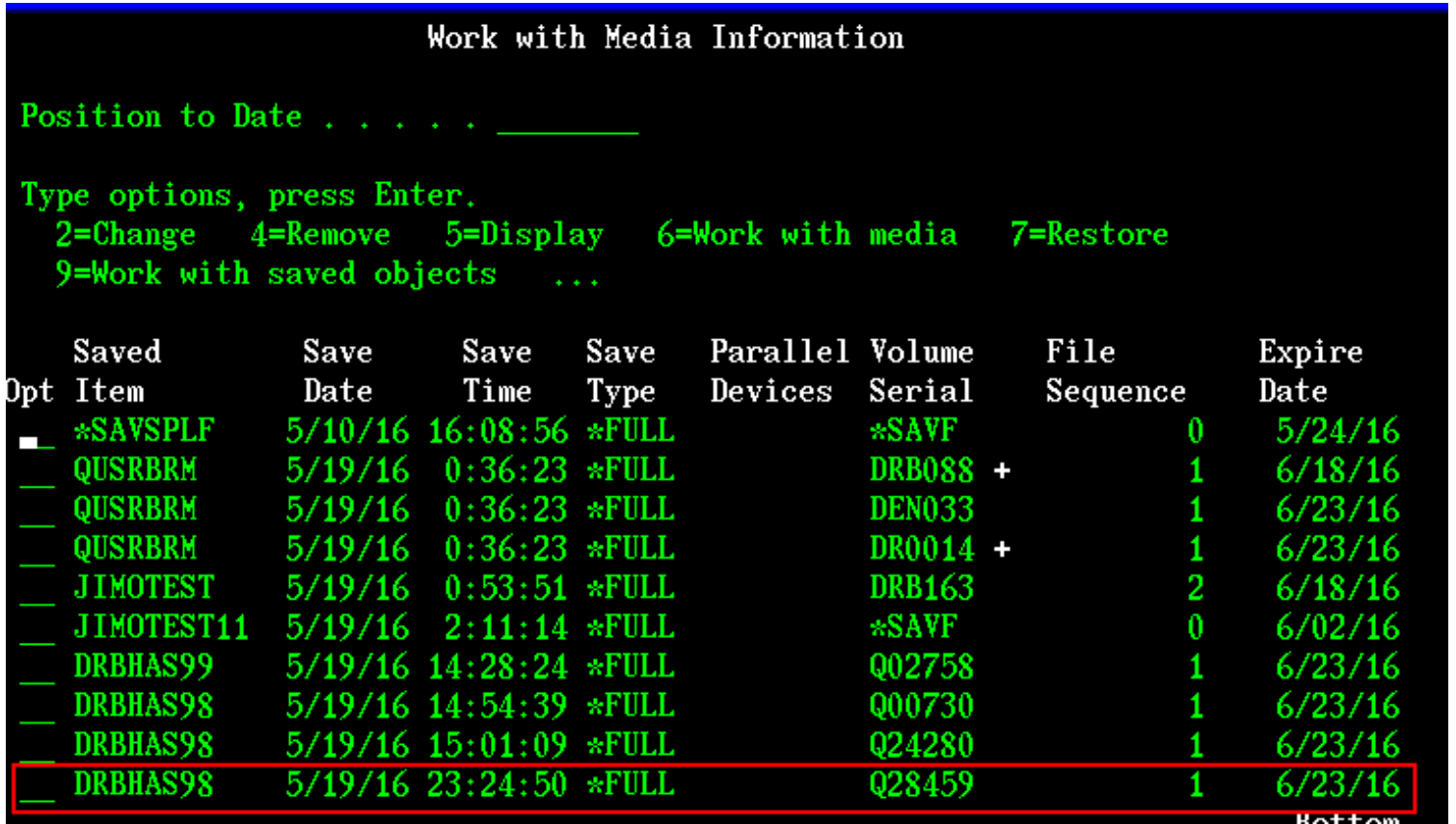

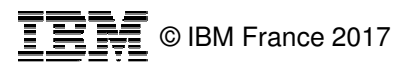

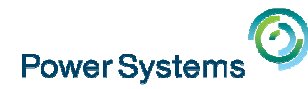

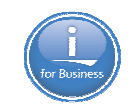

#### **While it is transferring to the cloud - WRKMEDBRM will look like this:**

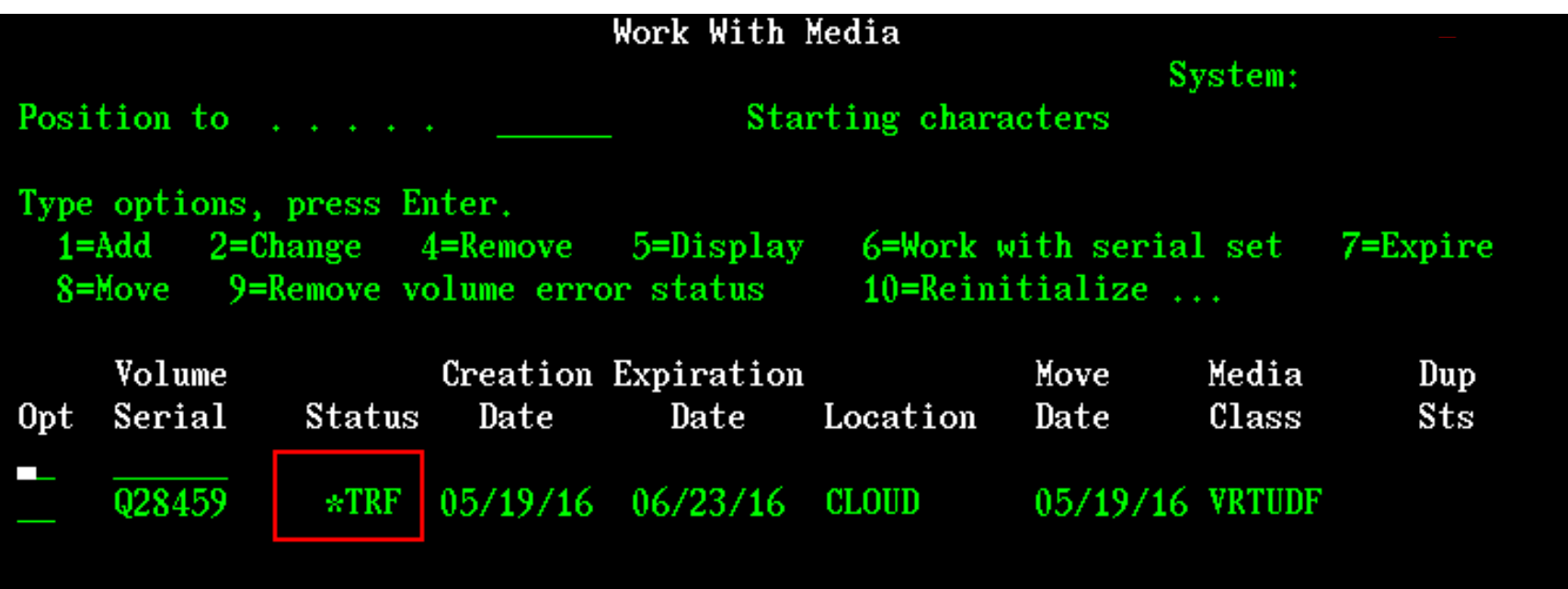

• WRKSTSICC - Will also give you a list of transfers.

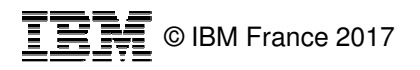

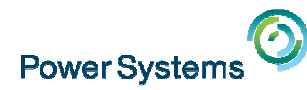

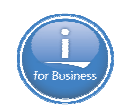

## **Restoring from the Cloud**

- $\blacksquare$ BRMS will automatically "move" the virtual media from the cloud and do the restore!
- $\mathcal{L}_{\mathcal{A}}$ BRMS will create the image catalog and image stub to move into from the cloud.

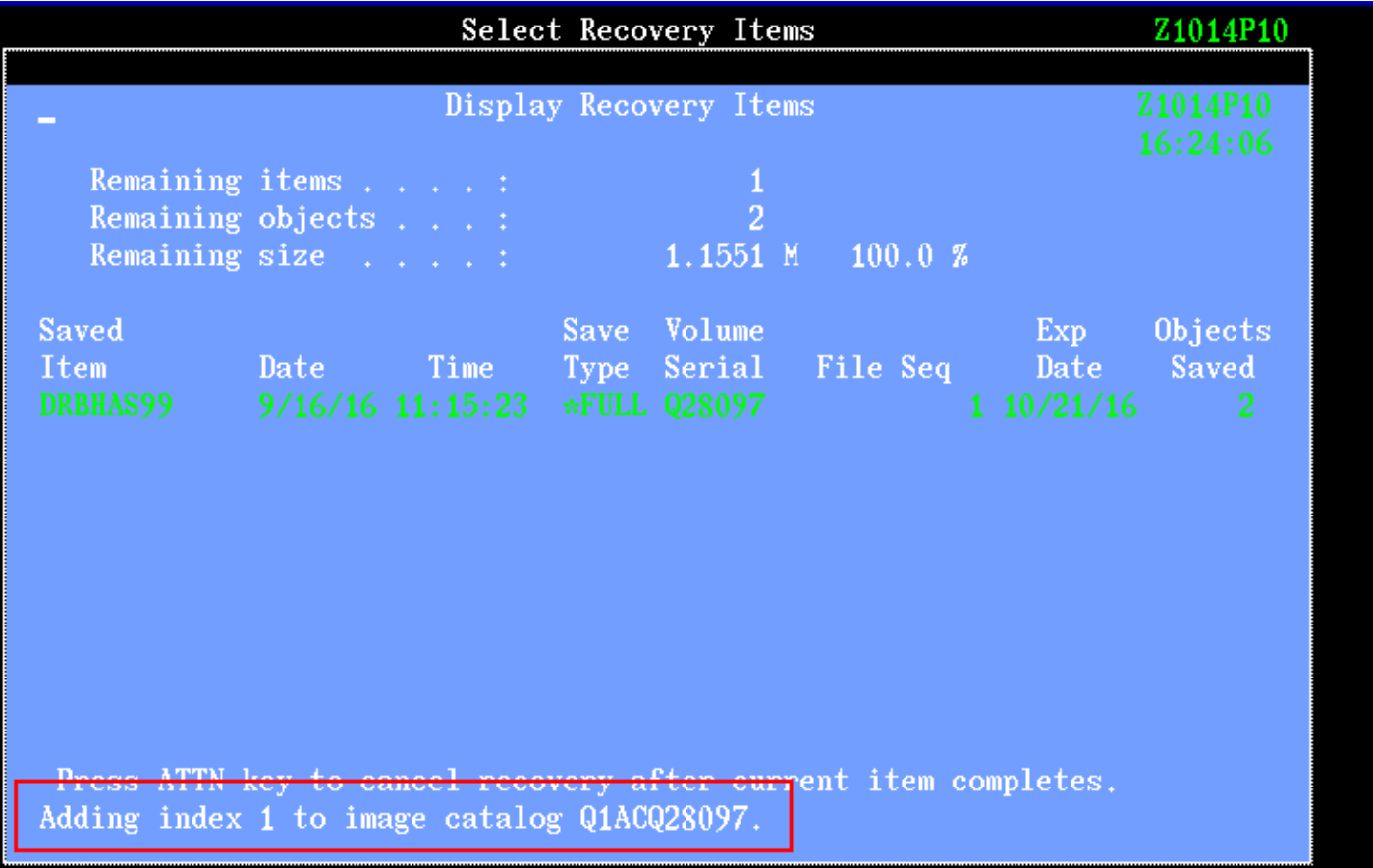

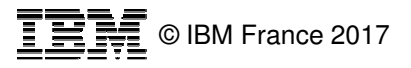

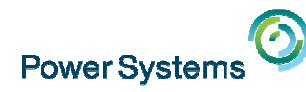

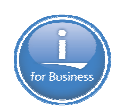

## **Restoring from the Cloud**

**BRMS will then do the restore!** 

| Select Recovery Items                                                                                                    |  |                                                                                         |  |                |  |        |  |          |                           |  |
|----------------------------------------------------------------------------------------------------|--|-----------------------------------------------------------------------------------------|--|----------------|--|--------|--|----------|---------------------------|--|
|                                                                                                    |  |                                                                                         |  |                |  |        |  |          | Z1014P10                  |  |
| Display Recovery Items                                                                                                    |  |                                                                                         |  |                |  |        |  | 16:20:50 |                           |  |
| Remaining items :<br>Remaining objects :                                                                                            |  |                                                                                         |  | $\overline{2}$ |  |        |  |          |                           |  |
| Remaining size :                                                                                                    |  |                                                                                         |  | $1.1551$ M     |  | 100.0% |  |          |                           |  |
| Saved<br>Item a<br><b>DRBHAS99</b>                                                                                                  |  | Date Time Type Serial File Seq Date Saved<br>$9/16/16$ 11:15:23 *FULL 028097 1 10/21/16 |  | Save Volume    |  |        |  | Exp      | Objects<br>$\overline{2}$ |  |
| Press ATTN key to cancel recovery after current item completes.<br>Restoring library DRBHAS99 from volume Q28097 sequence number 1. |  |                                                                                         |  |                |  |        |  |          |                           |  |

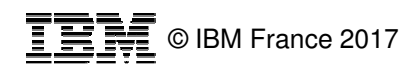

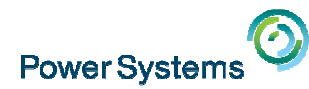

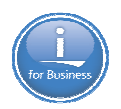

### **Advanced Topics**

#### **BRMS Backup and Restores to the cloud can be done in** restricted state.

#### Media size for automatic transfers to the cloud.

BRMS will use the available storage from the system ASP to determine the size of media images that will be created for automatic transfer to the cloud. The media size n be overridden by running the following command:

CALL PGM(QBRM/Q1AOLD) PARM('VRTVOLSIZE' '\*SET ' 'nnnnnnn')

where - nnnnnnn is the media size in megabytes (MB). This value must be between 0000001 (1 megabyte (MB)) and 1000000 (1 terabyte (TB)). Note: The size maybe adjusted slightly to reflect minimum or maximum size of the virtual media

The media size can be displayed by running the following command:

CALL PGM (QBRM/Q1AOLD) PARM ('VRTVOLSIZE' '\*DISPLAY')

The media size can be reset to the default value by running the following command:

CALL PGM(QBRM/Q1AOLD) PARM('VRTVOLSIZE' '\*REMOVE')

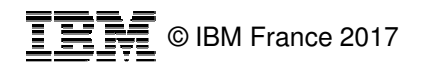

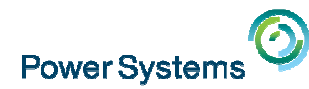

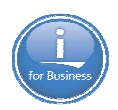

## **Advanced Topics**

#### $\blacksquare$ How to keep a volume on the system for a few days (yet be in the cloud also).

BRMS will allow media that is associated with a move policy to be retained on the system for a period of time after it has been transferred to the cloud by running the following command:

CALL PGM (QBRM/Q1AOLD) PARM ('CLOUD 'RETAINDATA' 1g1 'dddd')

where

mmmmmmmmmm is the move policy name being updated.

dddd is the number of days (prefixed with 0's) to retain media on the system after it has been transferred to the cloud location.

Note: The number of days to retain media on the system starts on the first full day after the transfer occurs.

Example:

To change set the cloud data retention of move policy CLDMOVPCY to 7 days, run the following command:

CALL PGM (QBRM/Q1AOLD) PARM ('CLOUD  $'0007'$ л. 'RETAINDATA'  $"s"$ 'CLDMOVPCY'

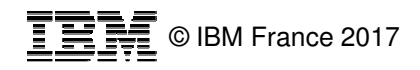

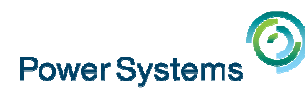

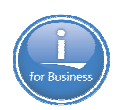

#### **Recommendations**

#### Recommendations for enterprises

- Enterprises need to ensure that they have adequate Internet capacity and speed to handle . . cloud-based backup and recovery.
- Auditing and regulatory checks need to be executed by a third party to ensure that a service . . provider adheres to compliance requirements. Enterprises should ensure that they can recover backup data stored at a remote location at any time.
- Be sure you maintain control of the data and can add, edit, or delete information directly while . . browsing your personal cloud repository through a web-based interface. This capability is not always offered by locked-down managed backup storage services.
- Cloud backup is a rapidly maturing market heading for commoditization, and vendors have . . already begun differentiating themselves by focusing on specific problems or niche markets.

#### Recommendations for vendors

- Prior to deploying a cloud backup service, ensure that business requirements are met, such ٠ as a primary data cache for cloud backup and recovery.
- Have a pilot project at a remote location and test the services you or your managed service . . provider offer.
- Offer a flexible reporting tool for backup and recovery drills describing usage, recovery time . . objective (RTO), and recovery point objective (RPO).

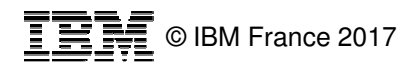

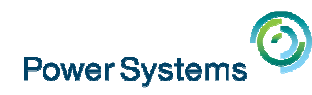

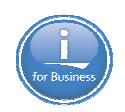

# **Additional information**

Knowledge Center

 $\mathcal{L}_{\mathcal{A}}$ http://www.ibm.com/support/knowledgecenter/ssw\_ibm\_i\_73/i cc/topics/iccuoverview.htm

Developer Works

 $\overline{\phantom{a}}$  https://www.ibm.com/developerworks/community/wikis/home ?lang=en#!/wiki/IBM%20i%20Technology%20Updates/page/IBM%20Cloud%20Storage%20Solutions%20for%20i

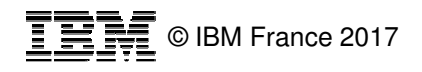

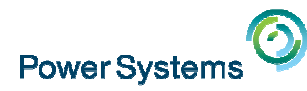

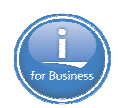

# **Special notices**

This document was developed for IBM offerings in the United States as of the date of publication. IBM may not make these offerings available in other countries, and the information is subject to change without notice. Consult your local IBM business contact for information on the IBM offerings available in your area.

Information in this document concerning non-IBM products was obtained from the suppliers of these products or other public sources. Questions on the capabilities of non-IBM products should be addressed to the suppliers of those products.

IBM may have patents or pending patent applications covering subject matter in this document. The furnishing of this document does not give you any license to these patents. Send license inquires, in writing, to IBM Director of Licensing, IBM Corporation, New Castle Drive, Armonk, NY 10504-1785 USA.

All statements regarding IBM future direction and intent are subject to change or withdrawal without notice, and represent goals and objectives only.

The information contained in this document has not been submitted to any formal IBM test and is provided "AS IS" with no warranties or guarantees either expressed or implied.

All examples cited or described in this document are presented as illustrations of the manner in which some IBM products can be used and the results that may be achieved. Actual environmental costs and performance characteristics will vary depending on individual client configurations and conditions.

IBM Global Financing offerings are provided through IBM Credit Corporation in the United States and other IBM subsidiaries and divisions worldwide to qualified commercial and government clients. Rates are based on a client's credit rating, financing terms, offering type, equipment type and options, and may vary by country. Other restrictions may apply. Rates and offerings are subject to change, extension or withdrawal without notice.

IBM is not responsible for printing errors in this document that result in pricing or information inaccuracies.

All prices shown are IBM's United States suggested list prices and are subject to change without notice; reseller prices may vary.

IBM hardware products are manufactured from new parts, or new and serviceable used parts. Regardless, our warranty terms apply.

Any performance data contained in this document was determined in a controlled environment. Actual results may vary significantly and are dependent on many factors including system hardware configuration and software design and configuration. Some measurements quoted in this document may have been made on development-level systems. There is no guarantee these measurements will be the same on generallyavailable systems. Some measurements quoted in this document may have been estimated through extrapolation. Users of this document should verify the applicable data for their specific environment.

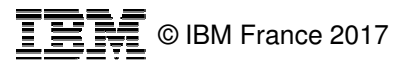

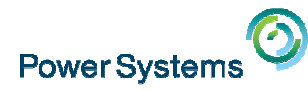

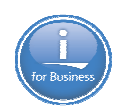

# **Special notices (cont.)**

IBM, the IBM logo, ibm.com AIX, AIX (logo), AIX 5L, AIX 6 (logo), AS/400, BladeCenter, Blue Gene, ClusterProven, DB2, ESCON, i5/OS, i5/OS (logo), IBM Business Partner (logo), IntelliStation, LoadLeveler, Lotus, Lotus Notes, Notes, Operating System/400, OS/400, PartnerLink, PartnerWorld, PowerPC, pSeries, Rational, RISC System/6000, RS/6000, THINK, Tivoli, Tivoli (logo), Tivoli Management Environment, WebSphere, xSeries, z/OS, zSeries, Active Memory, Balanced Warehouse, CacheFlow, Cool Blue, IBM Systems Director VMControl, pureScale, TurboCore, Chiphopper, Cloudscape, DB2 Universal Database, DS4000, DS6000, DS8000, EnergyScale, Enterprise Workload Manager, General Parallel File System, , GPFS, HACMP, HACMP/6000, HASM, IBM Systems Director Active Energy Manager, iSeries, Micro-Partitioning, POWER, PowerExecutive, PowerVM, PowerVM (logo), PowerHA, Power Architecture, Power Everywhere, Power Family, POWER Hypervisor, Power Systems, Power Systems (logo), Power Systems Software, Power Systems Software (logo), POWER2, POWER3, POWER4, POWER4+, POWER5, POWER5+, POWER6, POWER6+, POWER7, System i, System p, System p5, System Storage, System z, TME 10, Workload Partitions Manager and X-Architecture are trademarks or registered trademarks of International Business Machines Corporation in the United States, other countries, or both. If these and other IBM trademarked terms are marked on their first occurrence in this information with a trademark symbol (® or ™), these symbols indicate U.S. registered or common law trademarks owned by IBM at the time this information was published. Such trademarks may also be registered or common law trademarks in other countries.

A full list of U.S. trademarks owned by IBM may be found at: http://www.**ibm.com**/legal/copytrade.shtml.

Adobe, the Adobe logo, PostScript, and the PostScript logo are either registered trademarks or trademarks of Adobe Systems Incorporated in the United States, and/or other countries.

AltiVec is a trademark of Freescale Semiconductor, Inc.

AMD Opteron is a trademark of Advanced Micro Devices, Inc.

InfiniBand, InfiniBand Trade Association and the InfiniBand design marks are trademarks and/or service marks of the InfiniBand Trade Association.

Intel, Intel logo, Intel Inside, Intel Inside logo, Intel Centrino, Intel Centrino logo, Celeron, Intel Xeon, Intel SpeedStep, Itanium, and Pentium are trademarks or registered trademarks of Intel Corporation or its subsidiaries in the United States and other countries.

IT Infrastructure Library is a registered trademark of the Central Computer and Telecommunications Agency which is now part of the Office of Government Commerce.Java and all Java-based trademarks and logos are trademarks or registered trademarks of Oracle and/or its affiliates.

Linear Tape-Open, LTO, the LTO Logo, Ultrium, and the Ultrium logo are trademarks of HP, IBM Corp. and Quantum in the U.S. and other countries.

Linux is a registered trademark of Linus Torvalds in the United States, other countries or both.

Microsoft, Windows and the Windows logo are registered trademarks of Microsoft Corporation in the United States, other countries or both.

NetBench is a registered trademark of Ziff Davis Media in the United States, other countries or both.

SPECint, SPECfp, SPECjbb, SPECweb, SPECjAppServer, SPEC OMP, SPECviewperf, SPECapc, SPEChpc, SPECjvm, SPECmail, SPECimap and SPECsfs are trademarks of the Standard Performance Evaluation Corp (SPEC).

 The Power Architecture and Power.org wordmarks and the Power and Power.org logos and related marks are trademarks and service marks licensed by Power.org. TPC-C and TPC-H are trademarks of the Transaction Performance Processing Council (TPPC).

UNIX is a registered trademark of The Open Group in the United States, other countries or both.

Other company, product and service names may be trademarks or service marks of others.

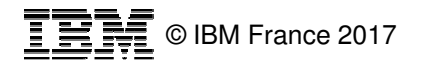